## **Accessing the Online Textbook**

In order to access your online math text book, follow these steps:

Go to the Cactus High School webpage, then hover over the Students tab, and click on Student Portal.

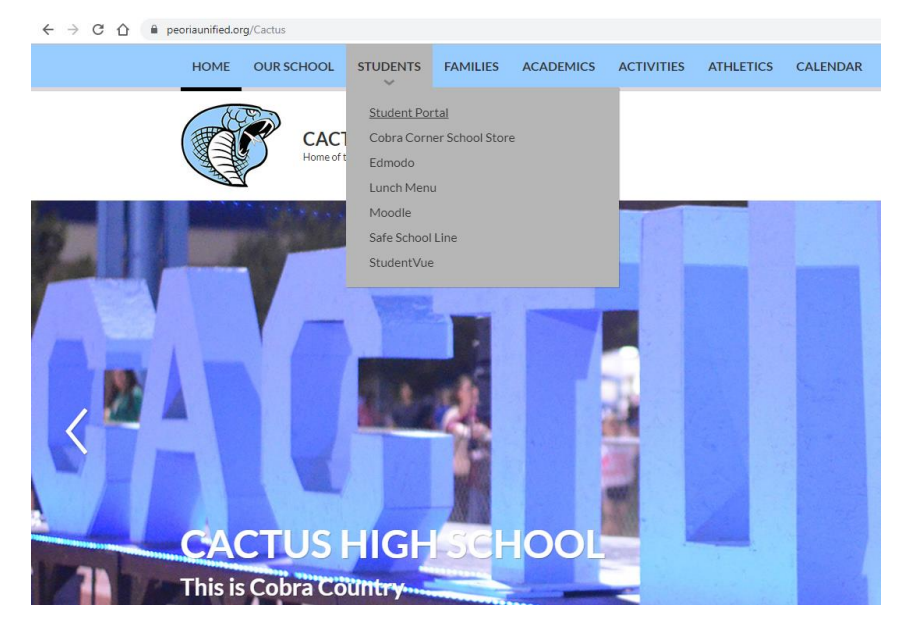

Once you are in the Student Portal, click on the Educational Resources log on the right.

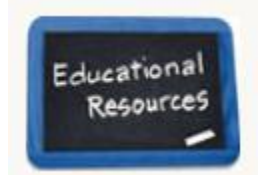

Scroll to the bottom of the list, and click on the logo for SchoolNet.

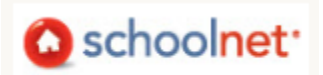

Look for the Resources box in the middle of the right hand side of the page.

## **Resources**

Resources will be moving to the Student Portal under Educational Resources. They are listed alphabetically. McGraw Hill includes K-8 Math, ALEKS, Study Sync. High School Math is called HMH. Watch for these changes coming soon.

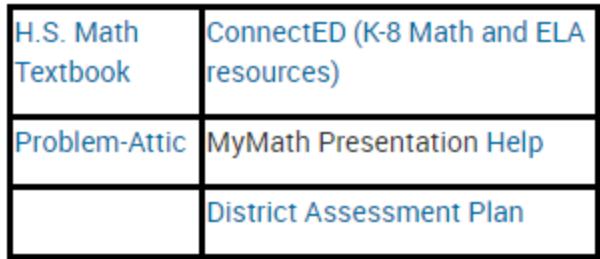

To get to your textbook, Click on H.S. Math Textbook in the resources box.

That should automatically log you in to your current class and show you any assignments your teacher has made!